**To:** 

**From:** CalTac <CalTAC@info.ets.org> **Sent:** Tuesday, December 4, 2018 2:22 PM

**Subject:** CAASSP: Final Student Data File Available in TOMS

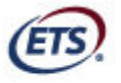

Measuring the Power of Learning."

Dear LEA CAASPP Coordinator:

The final 2017–18 downloadable individual student test results data file for your local educational agency's (LEA's) CAASPP testing is now available in the [**Reports**] section of the Test Operations Management System (TOMS).

Your LEA's final student file includes all students enrolled in your LEA who were in the California Longitudinal Pupil Achievement Data System (CALPADS) at the end of the LEA's selected testing window. Please note that students who completed testing with an LEA but enrolled in another LEA prior to the end of the statewide testing window on July 16, 2018, will appear in the second LEA's file.

The 2017–18 final student data files now include the following:

- Scores for the Smarter Balanced Summative online assessments for English language arts/literacy (ELA) and mathematics given in grades three through eight and grade eleven
- Scores for the California Alternate Assessments (CAAs) for ELA and mathematics given to eligible students in grades three through eight and grade eleven
- Participation and field test score data for the California Science Test given in grades five, eight, ten, eleven, and twelve
- Participation data for the CAA for Science given to eligible students in grades five, eight, ten, eleven, and twelve
- Scores for the Smarter Balanced paper-pencil test in grades three through eight and grade eleven
- Scores for the Standards-based Tests in Spanish for Reading/Language Arts in grades two through eleven

The demographic data in your LEA student data file are from your LEA's demographic snapshot, which was taken after the selected testing window closed for your LEA's CAASPP administration. Demographic data cannot be corrected.

## **Accessing the Individual Student Test Results Data File**

The [layout of the student data file i](http://www.caaspp.org/rsc/pdfs/CAASPP.student_data_layout.2018.pdf)s available for download on the CAASPP Score [Reporting](http://www.caaspp.org/administration/reporting/) web page. The student data file layout includes field descriptions, acceptable values for fields, and data sources.

Take these steps to securely download your LEA's student data files:

- 1. Acces[s TOMS.](https://na01.safelinks.protection.outlook.com/?url=http%3A%2F%2Flinks.ets.mkt4962.com%2Fctt%3Fkn%3D3%26ms%3DMzc3NDAzMzIS1%26r%3DODE4NjQ3ODk4MjA4S0%26b%3D0%26j%3DMTQyMDQ1NDQwMwS2%26mt%3D1%26rt%3D0&data=02%7C01%7Ctvo%40ets.org%7C233c4ce5059e4bfac51008d65a36e458%7C0ba6e9b760b34fae92f37e6ddd9e9b65%7C0%7C0%7C636795589140702648&sdata=yrE3Vjb2wXkH5lWiH93cJR%2ByudgGBD3yyUGv2RWuOwE%3D&reserved=0)
- 2. Select the [**Reports**] button in the left navigation bar.
- 3. Scroll down to the "Student Results Report—Student Score Data Extract" section.
- 4. Select your organization from the *Select Organization* drop-down list.
- 5. Select a test administration period from the *Select School Year* drop-down list. (Data files are available for the current and two most recent CAASPP administrations.)
- 6. Select the [**DOWNLOAD REPORT**] button.

If you have any questions about CAASPP reporting, please contact the California Technical Assistance Center by phone at 800-955-2954 or by email at caltac@ets.org.

We thank you for your continued support of the CAASPP System.

Sincerely,

California Technical Assistance Center Phone: 800-955-2954 Fax: 800-541-8455 Email: caltac@ets.org Website: http://www.caaspp.org/

Copyright © 2018 by Educational Testing Service. All rights reserved. ETS, the ETS logo and Measuring the Power of Learning. are registered trademarks of Educational Testing Service (ETS).